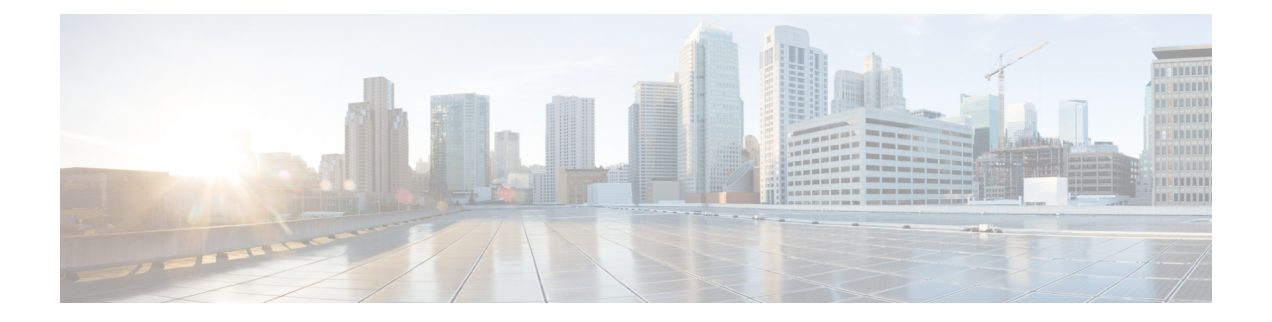

# スロットおよびサブスロットの設定

この章では、スロットとサブスロットについて説明します。スロットはデバイスのシャーシス ロット番号を示し、サブスロットはサービスモジュールが装着されているスロットを示しま す。

スロットおよびサブスロットの詳細については、次のマニュアルの「スロットおよびインター フェイスについて」セクションを参照してください。

- Cisco Catalyst 8300 シリーズ エッジ プラットフォーム [ハードウェア設置ガイド](https://www.cisco.com/c/en/us/td/docs/routers/cloud_edge/c8300/hardware_installation/b-catalyst-8300-series-edge-platforms-hig.html)
- Cisco Catalyst 8200 シリーズ エッジ プラットフォーム ハードウェア設置ガイド

この章で説明する内容は、次のとおりです。

• インターフェイスの設定 (1 ページ)

### インターフェイスの設定

ここでは、ギガビットインターフェイスを設定する方法について説明し、ルータインターフェ イスの設定例も示します。

- ギガビット イーサネット インターフェイスの設定 (1 ページ)
- インターフェイスの設定:例 (3 ページ)
- すべてのインターフェイスのリストの表示:例 (3 ページ)
- インターフェイスに関する情報の表示:例 (4 ページ)

### ギガビット イーサネット インターフェイスの設定

#### 手順の概要

- **1. enable**
- **2. configure terminal**
- **3. interface GigabitEthernet** *slot/subslot/port*
- **4. ip address** *ip-address mask* [**secondary**] **dhcp pool**
- **5. negotiation auto**
- **6. end**

### 手順の詳細

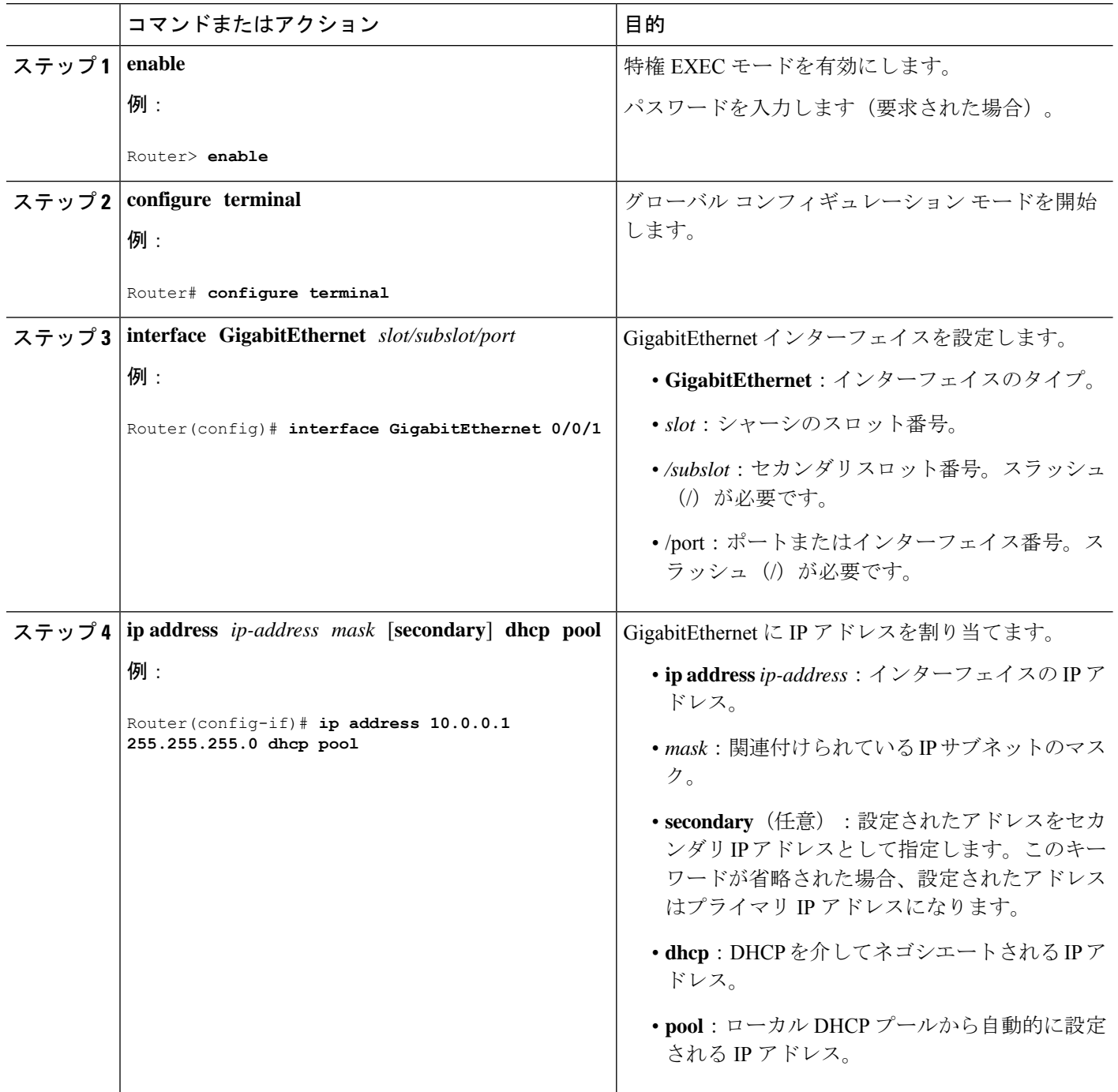

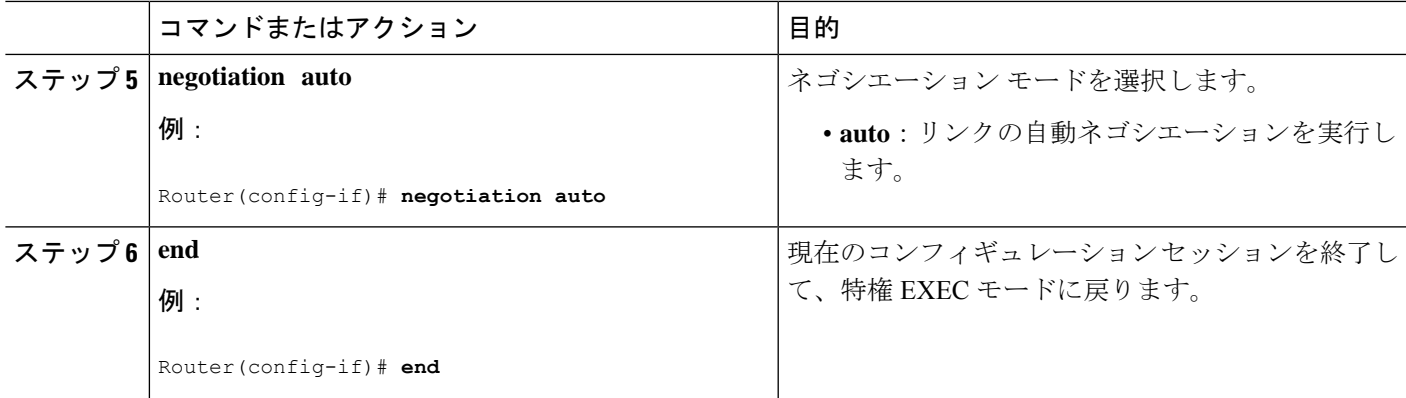

### インターフェイスの設定:例

次に、**interface gigabitEthernet**コマンドを使用してインターフェイスを追加し、IPアドレスを 設定する例を示します。**0/0/0** はスロット/サブスロット/ポートを示します。ポートには 0 ~ 5 の番号が割り振られます。

```
Router# show running-config interface gigabitEthernet 0/0/0
Building configuration...
Current configuration : 71 bytes
!
interface gigabitEthernet0/0/0
no ip address
negotiation auto
end
Router# configure terminal
```
Enter configuration commands, one per line. End with CNTL/Z. Router(config)# **interface gigabitEthernet 0/0/0**

### すべてのインターフェイスのリストの表示:例

この例では、**show platform software interface summary**、**show interfacessummary**、**show platform software status control-process brief** の各コマンドを使用して、すべてのインターフフェイスを 表示します。

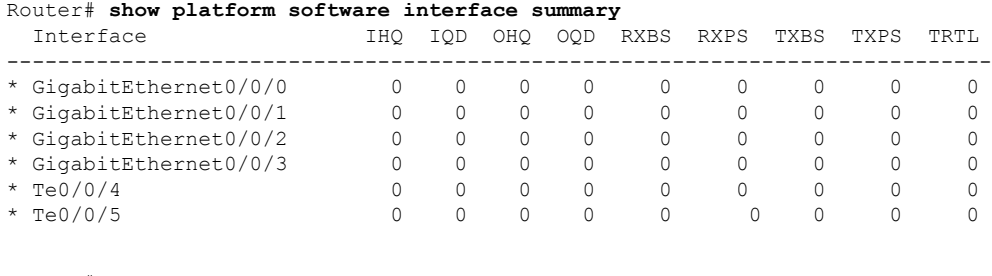

#### Router# **show interfaces summary**

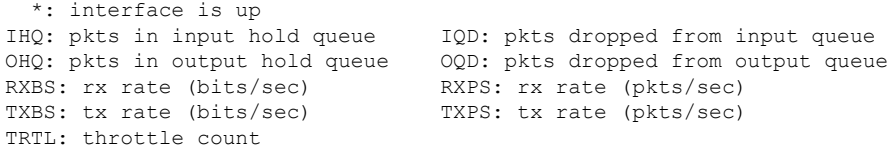

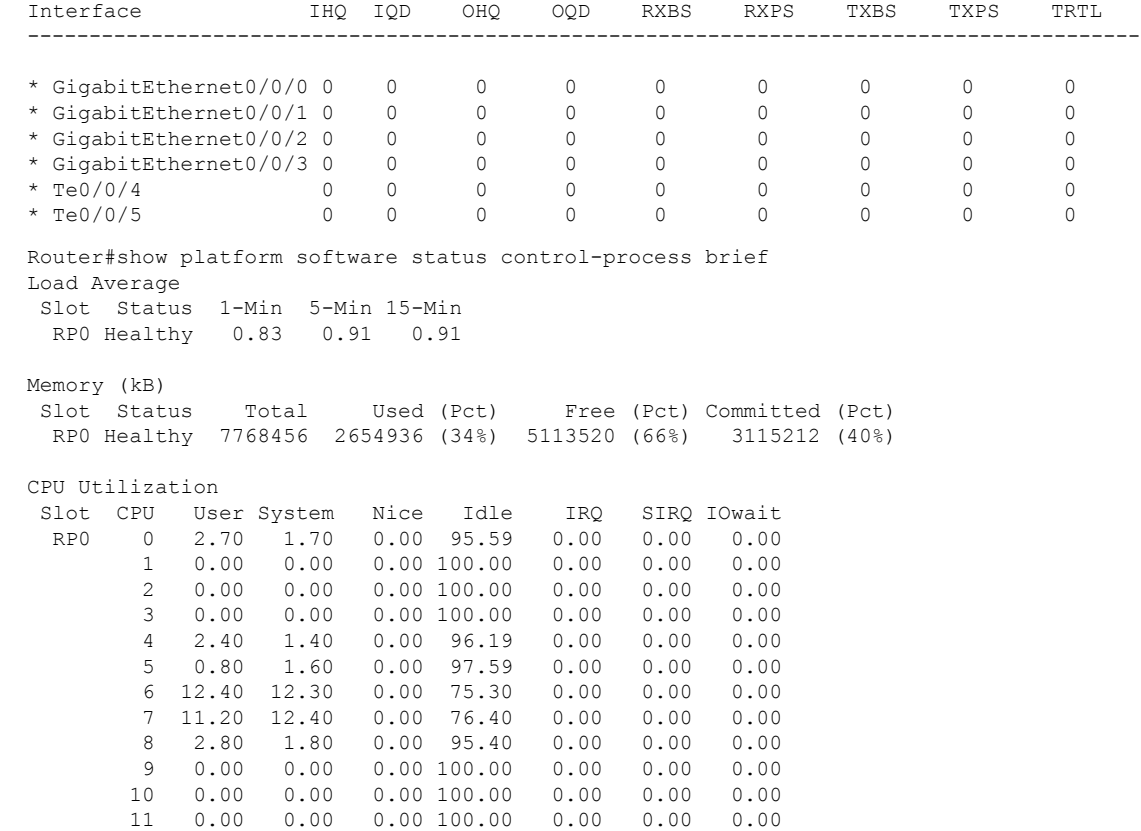

## インターフェイスに関する情報の表示:例

次に、**show ipinterfacebrief** コマンドを使用して、インターフェイスの IP 情報とステータスの 要約(仮想インターフェイスバンドル情報を含む)を表示する例を示します。

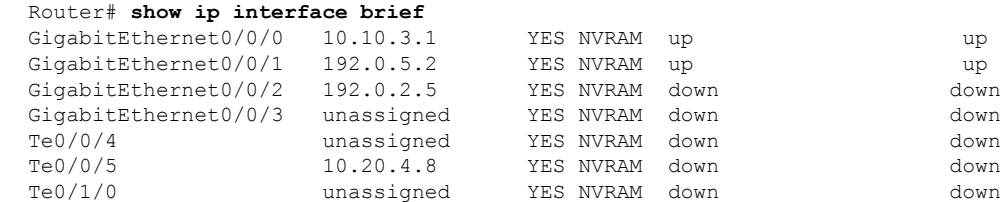

翻訳について

このドキュメントは、米国シスコ発行ドキュメントの参考和訳です。リンク情報につきましては 、日本語版掲載時点で、英語版にアップデートがあり、リンク先のページが移動/変更されている 場合がありますことをご了承ください。あくまでも参考和訳となりますので、正式な内容につい ては米国サイトのドキュメントを参照ください。